پزشکان و دندان پزشکان هم به واسطه کسب درامدی که دارند چه در مطب های شخصی خود و چه به صورت نیروی استخدامی در مراکز درمانی، به مانند سایر صاحبین مشاغل مکلف به پرداخت مالیات تکلیفی پزشکان هستند.

سازمان امور مالیاتی کشور به منظور دریافت و کسر الکترونیکی مالیات از کلیه شاغلین در حرف پزشکی، سامانه پرداخت مالیات تکلیفی پزشکان به آدرس ittps://withholding.tax.gov.irرا راه اندازی نموده است که آشنایی با این سامانه و چگونگی کار با آن برای پزشکان و دندان پزشکان ضروری است که در این مقاله به بررسی آن خواهیم پرداخت. جهت کسب مشاوره در زمینه امور مالی و مالیاتی می توایند با کارشناسان مجرب ما در طلوع پدیده در تماس باشید.

# **مالیات پزشکان و دندانپزشکان**

پزشکان و دندانپزشکان بسته به نوع فعالیت خود مشمول 2 نوع مالیات می باشند:

- در صورتیکه در مراکز درمانی مشغول به فعالیت باشند مشمول مالیاتی تحت عنوان مالیات بر حقوق می باشند.
- در صورتیکه در مطب های شخصی خود مشغول به فعالیت باشند مشمول مالیاتی تحت عنوان مالیات بر مشاغل می باشند.

# **راهنمای پرداخت مالیات تکلیفی پزشکان در سامانه**

5مرحله وجود دارد که پیش از استفاده از خدمات سامانه الکترونیکی مالیات تکلیفی پزشکان می بایست آن را انجام دهید:

- .1 ثبت نام در سامانه سازمان امور مالیاتی کشور
- .2 ثبت اطالعات پزشک جدید در پرداخت مالیات تکلیفی پزشکان
- .3 ثبت اطالعات پرداختی پزشک در سامانه پرداخت مالیات تکلیفی پزشکان
	- .4 مشاهده قبوض صادر شده در سامانه پرداخت مالیات تکلیفی پزشکان
		- .5 گزارشات سامانه پرداخت مالیات تکلیفی پزشکان

### **۱ –ثبت نام در سامانه سازمان امور مالیاتی کشور**

اولین مرحله ورود به سایت سازمان امور مالیاتی کشور به آدرس اینترنتی  $\rm{tax.gov.ir}$  و ثبت نام از طریق انتخاب گزینه پیش ثبت نام و ثبت نام الکترونیک در این سامانه است.

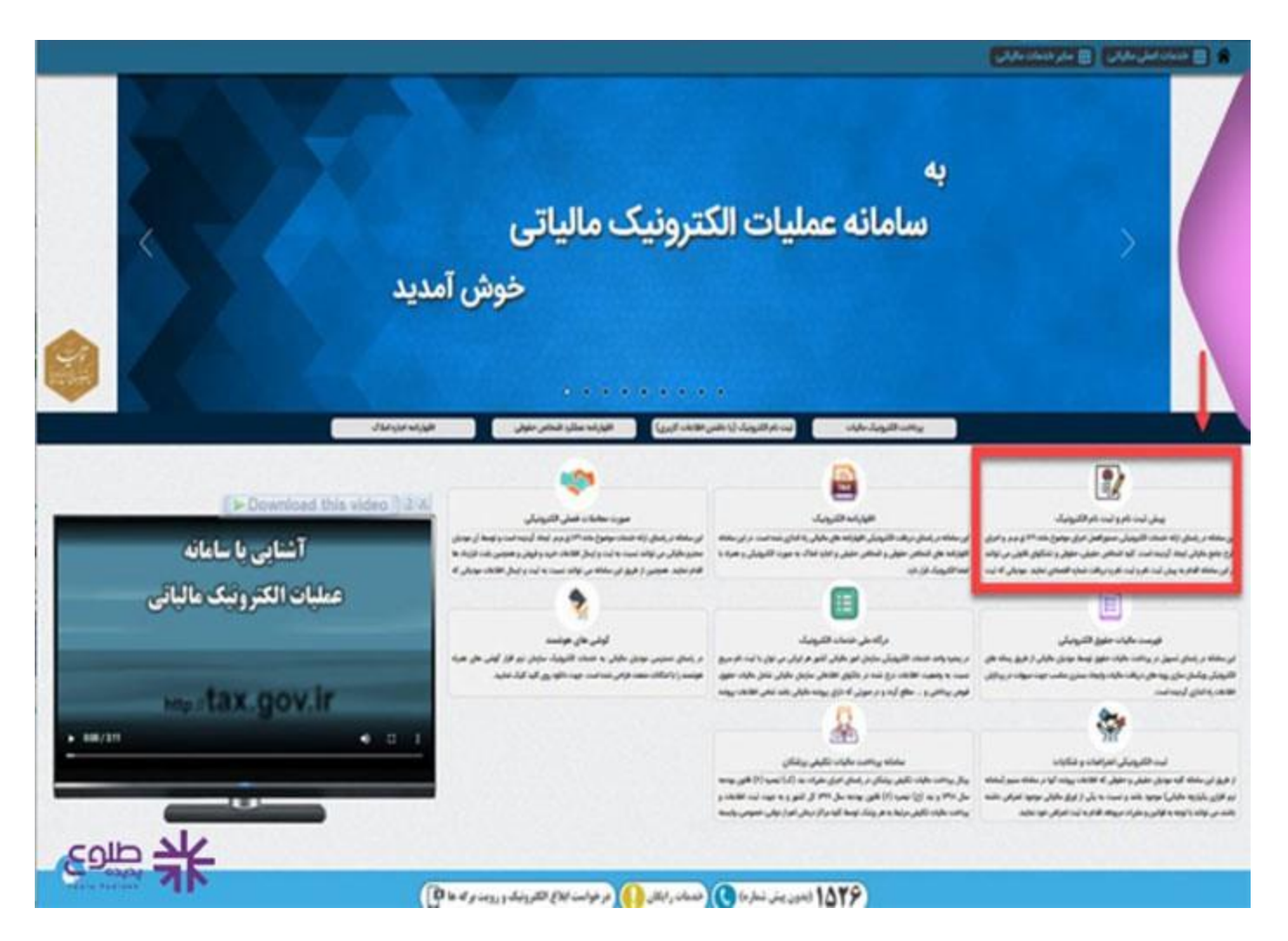

#### **2-ثبت اطالعات پزشک جدید در پرداخت مالیات تکلیفی پزشکان**

• پس از ثبت نام در سامانه سازمان امور مالیاتی کشور یک نام کاربری و رمز عبور به مودیان داده می شود که بس دریافت آن وارد سامانه پرداخت مالیات تکلیفی پزشکان به آدرس <u>/https://withholding.tax.gov.ir</u>شده و با وارد کردن نام کاربری و رمز عبور وارد پرتال مالیات تکلیفی پزشکان می شوند.

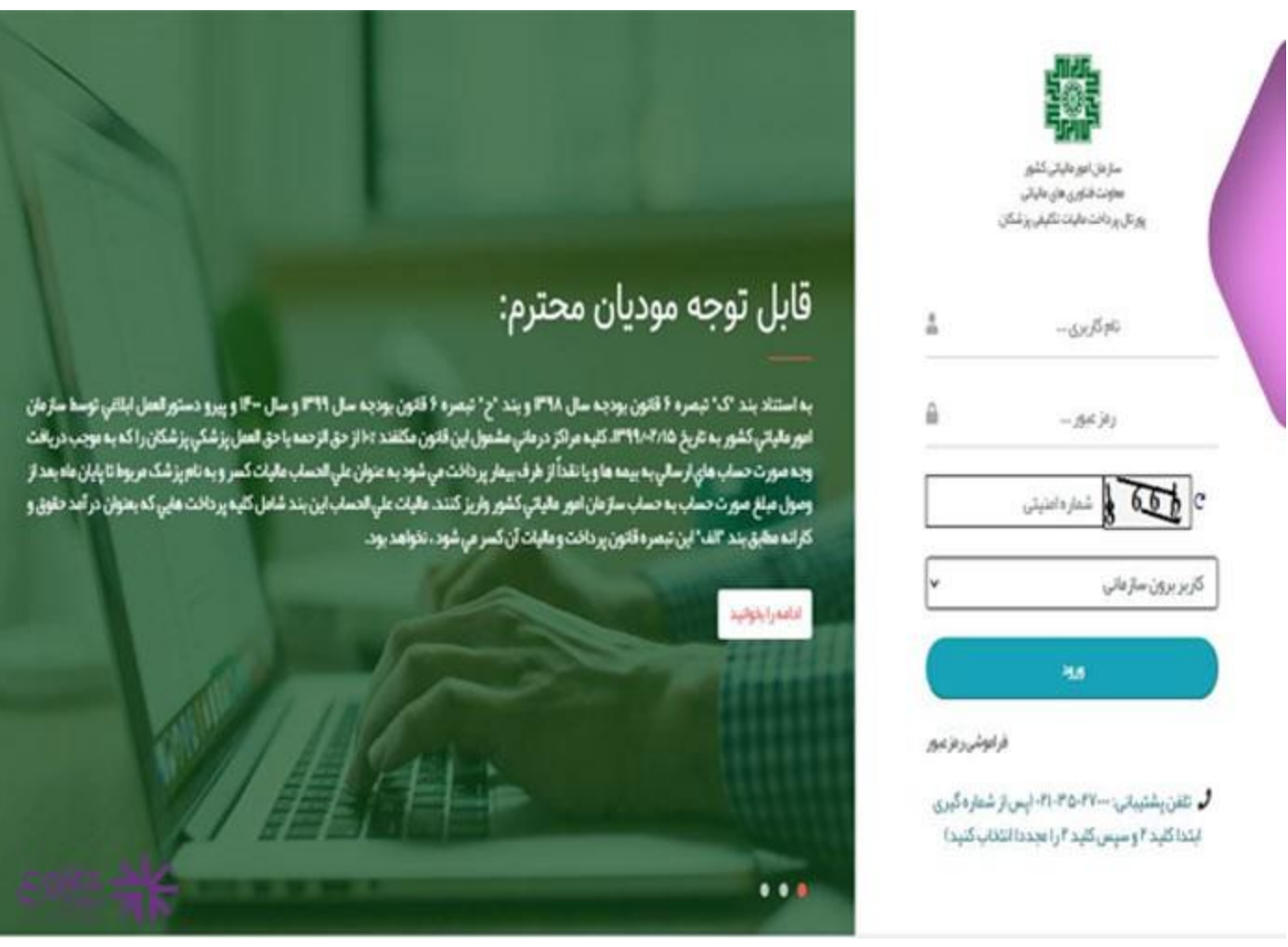

پس از ورود به پرتال در سمت راست صفحه 6 گزینه وجود دارد:

- صفحه اصلی
- جستجو و ثبت اطالعات
- پرداخت های پزشک
- بارگذاری فایل پرداخت
- مشاهده و پرداخت قبوض • گزارشات شامل

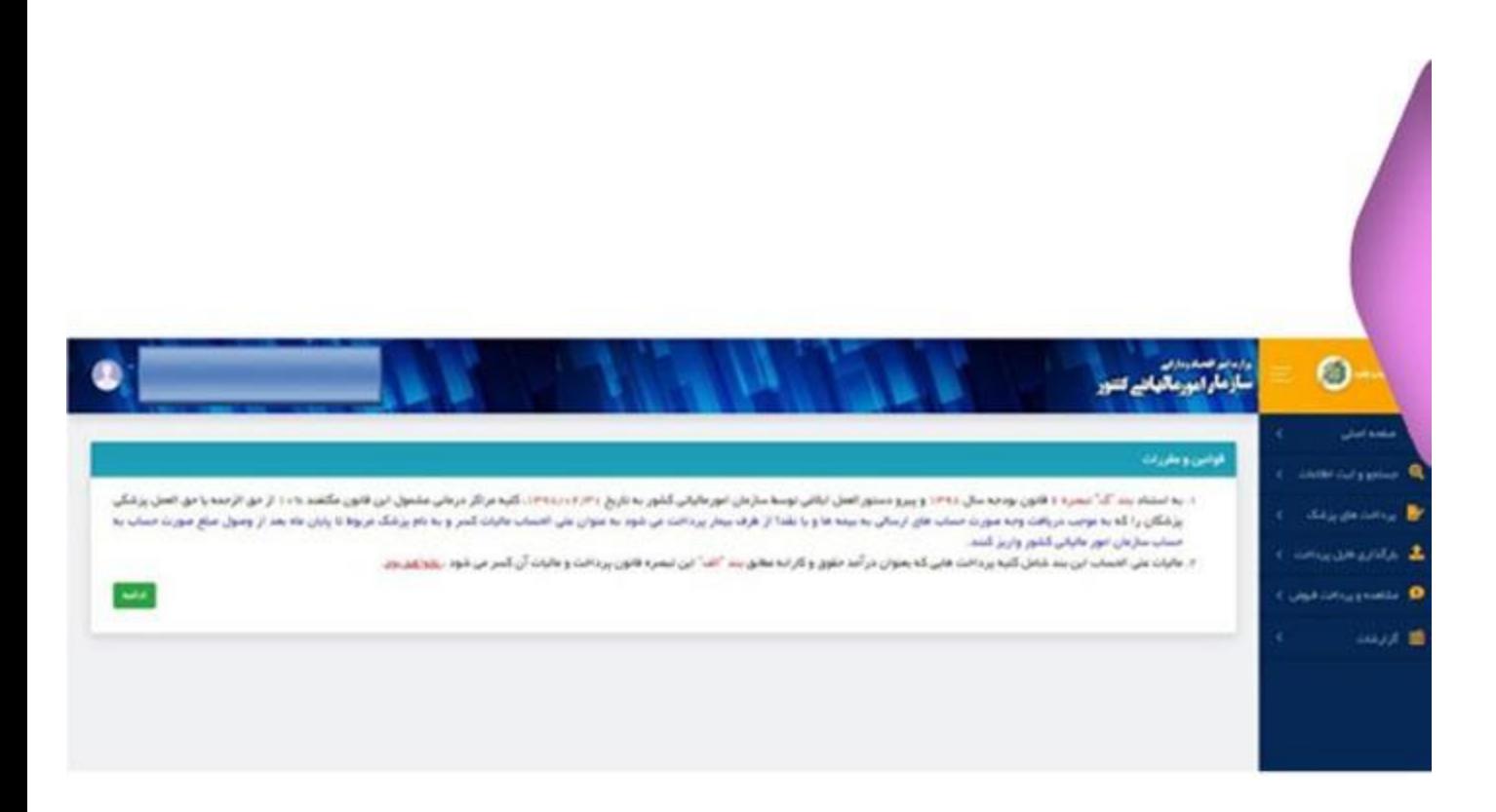

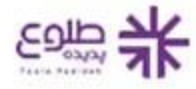

- در مرحله بعد می بایست بر روی گزینه جستوجو و ثبت اطالعات کلیک نمایید بعد از آن در این بخش هم می توان نام پزشکان را جست و جو نمود و یا ثبت نام پزشک را انجام داد که ابتدا باید اسم و مشخصات پزشک استعالم گرفته شود که پس از استعالم دو حالت وجود خواهد داشت:
	- .1 پزشک از قبل ثبت نام نموده و اطالعات آن بارگذاری می شود و می تواند برای پرداخت مالیات خود اقدام نماید.
		- .2 پزشک ثبت نامی از قبل نداشته است که در این صورت می بایست اطالعات و مشخصاتی را که سامانه از او میخواهد وارد نموده و گزینه ثبت و ادامه را بزند تا در سامانه مشخصات وی ثبت شود.

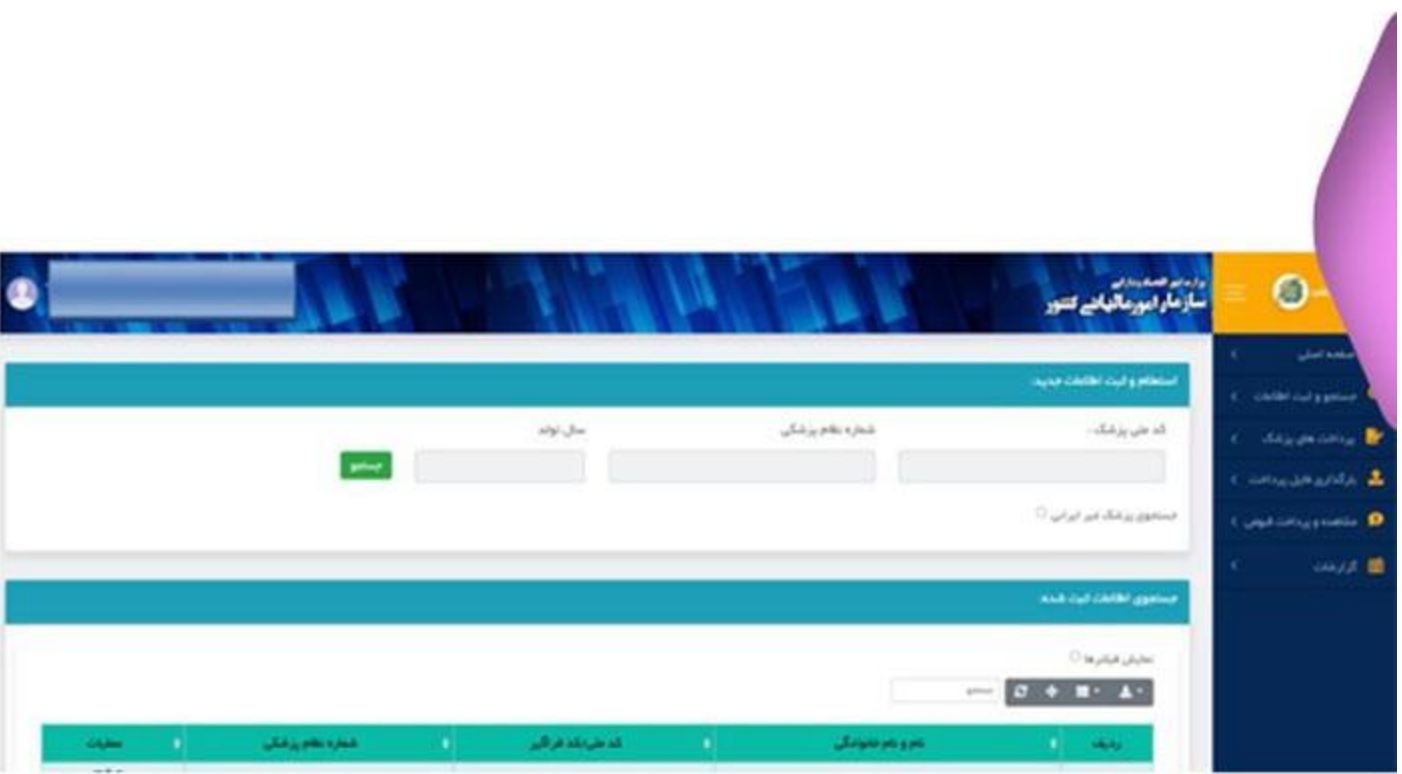

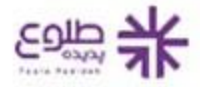

### **3-ثبت ا طالعات پرداختی پزشک در سامانه پرداخت مالیات تکلیفی پزشکان**

دو مسیر برای ثبت این اطالعات وجود دارد:

- 1. بخش <u>بارگذاری فایل پرداخت</u>
- 2. بخش پرداخت های پزشک

### **بخش بارگذاری فایل پرداخت:**

برای ثبت اطالعات پرداختی از این طریق مسیرهای ذیل باید طی شوند:

- از سایت فایل نمونه برای پرداخت دانلود شود
- اطالعات پرداخت پزشک در فایل نمونه وارد شود
- فایل تکمیل شده با اطالعات پرداخت پزشک در محل نشخص شده بارگذاری شود.
	- بر روی گزینه ثبت نهایی کلیک شود.

**بخش پرداخت های پزشک:**

در این بخش هم می توان پرداخت جدید را ثبت نمود و هم می توان سوابق قبلی پرداخت ها را مشاهده نمود که نحوه ثبت پرداخت جدید به این صورت است:

- بر روی گزینه پرداخت های پزشک کلیک نمایید.
- سپس گزینه افزودن پرداخت جدید را انتخاب نمایید.
- فیلدهای هویتی نظیر نام و نام خانوادگی پزشک را تکمیل نمایید.
- سپس فیلدهای مربوط به حق الزحمه می بایست تکمیل شوند که با تکمیل این بخش به صورت خودکار و سیستمی مالیات تکلیفی با نرخ %10 برای پزشک محاسبه می گردد.
	- در آخر با کلیک بر روی گزینه ذخیره اطالعات ثبت می شوند.

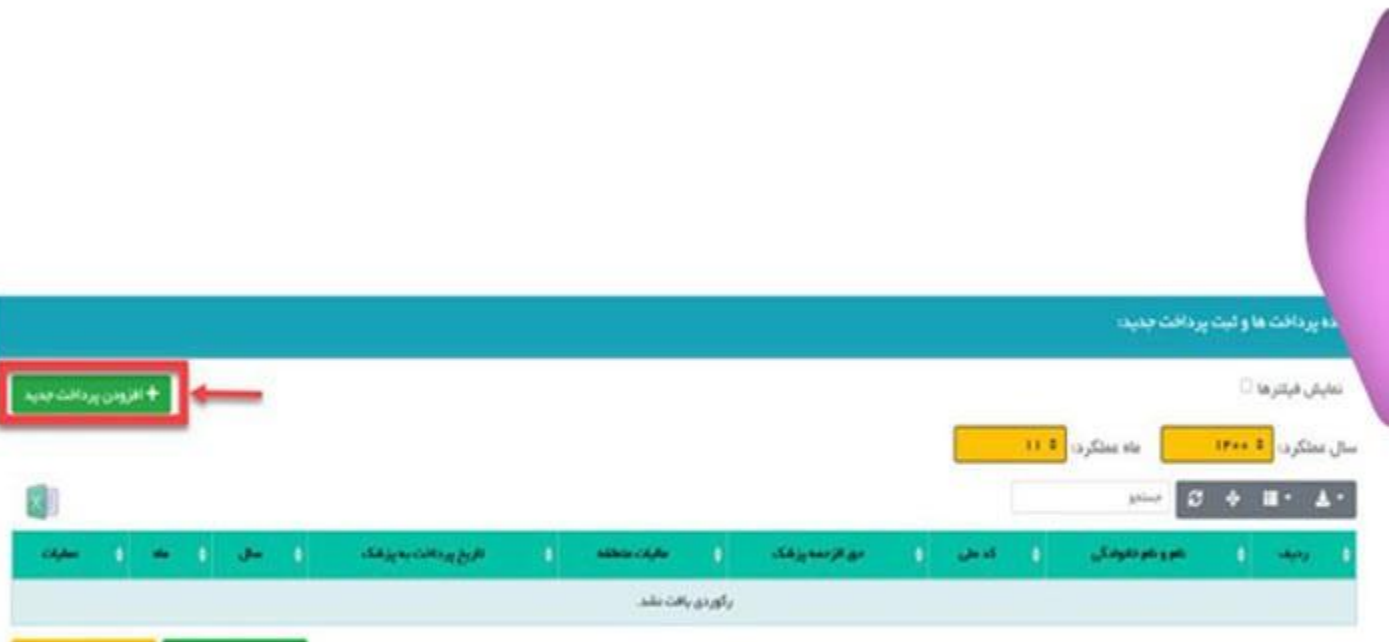

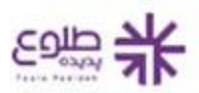

صدور کیش

سدور فيض لجعي

### **4.مشاهده قبوض صادر شده در سامانه پرداخت مالیات تکلیفی پزشکان**

در این بخش اطالعات قبض های ثبت شده برای پزشک وجود دارد و همچنین این صفحه از دو جدول تشکیل شده است:

- اطالعات کلیه قبوض صادر شده
	- اطالعات قبوض پرداخت نشده

مودیان با انتخاب هرکدام از قبض های پرداخت نشده و انتخاب گزینه پرداخت آنالین به درگاه پرداخت بانک ملی هدایت می شوند و می توانند نسبت به پرداخت قبوض خود اقدام نمایند.

**5-گزارشات سامانه پرداخت مالیات تکلیفی پزشکان** 

در این بخش فیلدهایی برای انتخاب سال و ماه و درج کد ملی پزشک وجود دارد که با وارد کردن آن ها گزارشی از پرداختی های پزشک به وی داده می شود که با این گزارش ها امکان بهره برداری در مالیات بر درآمد مشاغل فراهم می شود.

به عالوه به هر یک از گزارش های صادر شده یک کد یکتا اختصاص داده می شود که با آن می توانند گزارش را جست و جو کرده و مشاهده نماید.

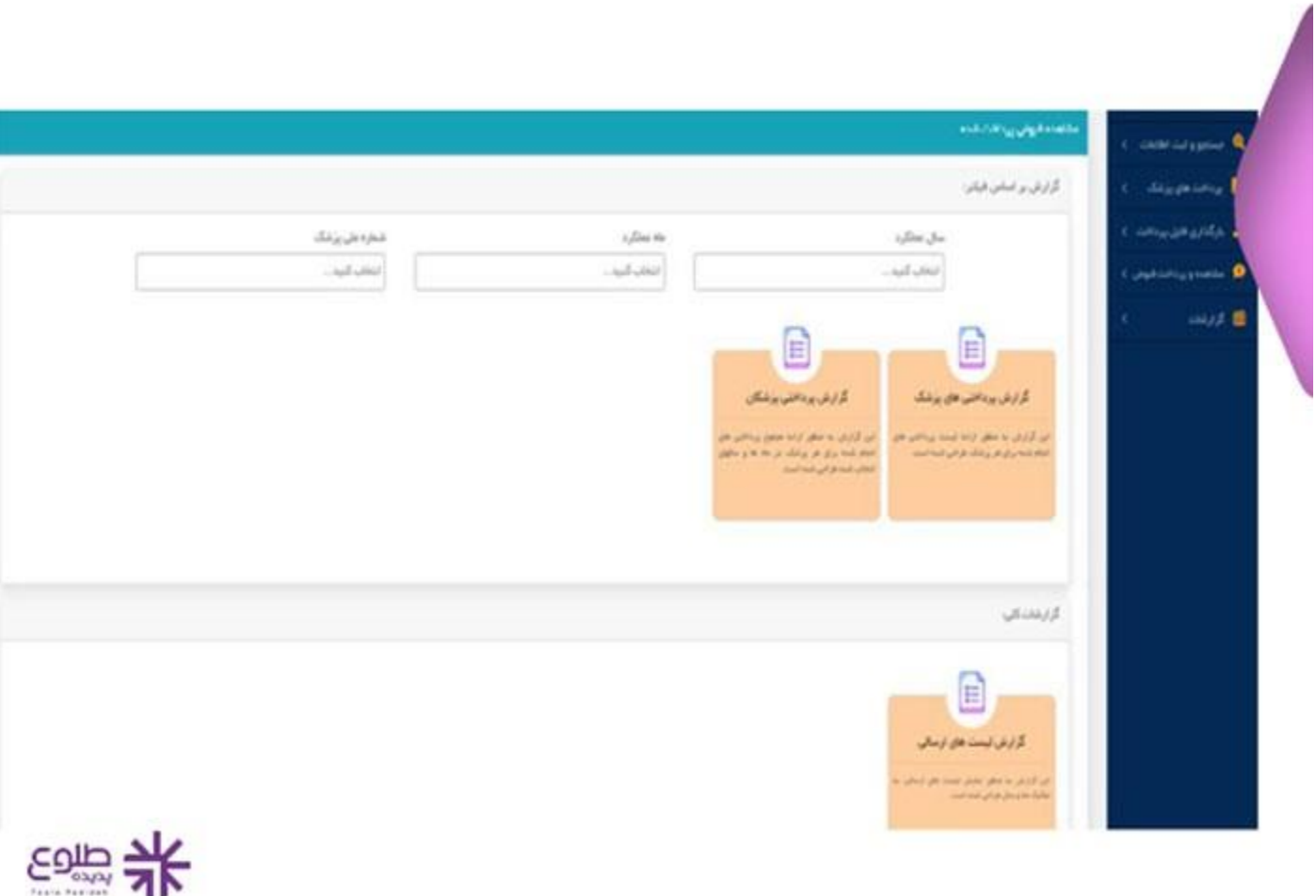

**سواالت متداول در مورد سامانه پرداخت مالیات تکلیفی پزشکان** 

**آیا امکان ثبت پزشکان غیرایرانی در این سامانه وجود دارد؟**

بله. در زمان ورود اطالعت برای ثبت پزشک جدید که در مقاله توضیح داده شد تیک پزشک غیر ایرانی را وارد کرده و سپس با تکمیل کد فراگیر اتباع خارجی و سایر اطالعات اقدام به ثبت پزشک غیر ایرانی می نمایید.

#### **آیا امکان پرداخت مالیات برای پزشکان از طریق چک وجود دارد؟**

این امکان به صورت سیستمی فعال در اختیار مودیان قرار ندارد، ولیکن در حال حاضر تعدادی از شعب بانک ملی به ازای دریافت چک با مودیان همکاری می نمایند.

خالصه مطلب

پزشکان هم مانند سایر صاحبین کسب و کار بر اساس درآمد خود ملزم به پرداخت مالیات می باشند که امکان انجام فرایندهای مالیاتی آن ها بصورت سیستمی درسامانه پرداخت مالیات تکلیفی پزشکان به آدرس اینترنتی ir.gov.tax.withholdingفراهم شده است. پزشکان عزیز می توانند جهت کسب مشاوره در باب امور مالیاتی و فرایندهای ثبت نام و پرداخت مالیات خود با کارشناسان مجرب طلوع پدیده تماس حاصل فرمایند .

برای دانلود پی دی اف مقاله کلیک کنید.